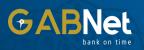

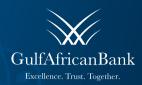

000

GABNer

# **CORPORATE** User Guide

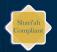

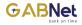

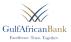

**GABNET Internet banking** is a technology-enabled service offering from Gulf African Bank (the Bank) to its customers, permitting them to operate selected banking services through any devices that can access the internet i.e. smart phones, laptops, tablets & PCs

Through GABNET Internet Banking, registered customers can perform the following banking transactions;

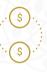

Local fund transfers (RTGS) - This is the transfer of funds between different accounts within the country.

| .0 | 5.7 |  |
|----|-----|--|

International fund transfers (SWIFT) - This is the international transfer of funds via the international payments network.

| This is the making of      |
|----------------------------|
| different payments for     |
| various bank products and  |
| services the customer has  |
| subscribed to e.g. payment |
| of a credit card facility. |

Agency payments -

| 1 | ~      |  |
|---|--------|--|
|   |        |  |
| " | $\sim$ |  |

Internal and intra-bank funds transfers - This is the transfer of funds within the banking ecosystem, i.e. within own accounts and within different accounts in the bank's ecosystem.

| Application for Cheque   |
|--------------------------|
| books - This is the      |
| requisition of cheque    |
| books by a customer from |
| the platform. As well as |
| check the cheque deposit |
| status.                  |

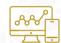

#### **Account management**

- With GABNet you can manage your accounts and get specialised statements (debit card only), credits and more. You can also sweep from one account to another.

Itax Payments - This the

payment of taxes through the KRA portal using

GABNET.

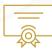

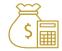

Bulk (Salary and Supplier) Payments - This is the payment of salaries to employees and suppliers using EFTs.

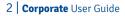

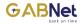

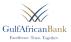

#### Log In Page

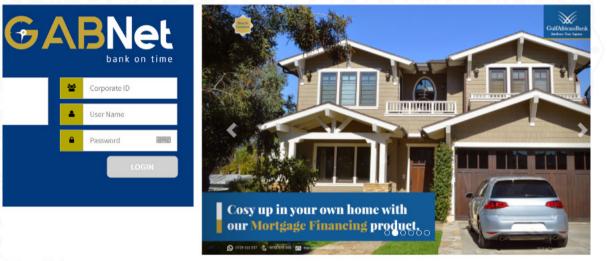

further enquiries / support contact us on +254 711075000 254 020 274 000 or email atyourservice@gab.co.ke

GABNet >> You are at home with Gulf African Bank. We believe in partners

Step 1- Input your Corporate I.D that is the CIF No of the company (The first 8 digits of the account number) Step 2- Input your Username that will be sent to their Email Address. Step 3- Input your Password and Log In into the portal.

\*\*\*\*Kindly note that the Password and Username are case sensitive\*\*\*\*\*

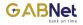

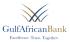

ē. [2]

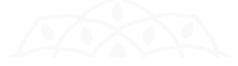

#### Sample of the Email notification:

| Password/Pin Delivery 🥦 🔤 🗠                                                                                                    |                          |
|----------------------------------------------------------------------------------------------------|--------------------------|
| Ebankingtest@gab.co.ke<br>to me ≁                                                                                                    | 10:16 (54 minutes ago)   |
| Dear Customer, Thank you for signing up for GAB eBanking Your account is ready. Please check for a temporary one time Password and PIN delivered to your | mobile by GAB Kind Regar |

by GAB Kind Regards, GulfAfrican Bank This is a computer generated message. Please do not reply to it. For further information, please call us on +254 020 / 2740000 / +254 711 075000 or email atvourservice@gab.co.ke

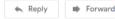

#### **Password Reset**

Step 1 - Click on the Log in Page of GABNET (Under forgot password)

- Step 2 Input your Username and Date of Birth
- Step 3 You will receive your new credentials on both their Phone number and email address

| Password/Pin Delivery > | Inbox × |
|-------------------------|---------|
|-------------------------|---------|

#### Ebankingtest@gab.co.ke

10:16 (54 minutes ago)

Z

to me 👻

Dear Customer, Thank you for signing up for GAB eBanking Your account is ready. Please check for a temporary one time Password and PIN delivered to your mobile by GAB Kind Regards, GulfAfrican Bank This is a computer generated message. Please do not reply to it. For further information, please call us on +254 020 ¿ 2740000 / +254 711 075000 or email atvourservice@gab.co.ke

Forward Reply

Step 4 - You will Log in afresh with the new credentials in their GABNET

#### 4 Corporate User Guide

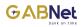

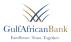

# **Corporate Banking Interface (Operator) - HOMEPAGE**

|                        | on time        |                        |          |                   |           |            | Inputter<br>Derrick ente | rprise                   |
|------------------------|----------------|------------------------|----------|-------------------|-----------|------------|--------------------------|--------------------------|
| юме ассо               | UNT MANAGEMENT | TRANSFERS AND PAYMENTS | CASH MAI | NAGEMENT          | CARDS ANI | DCHEQUES   | TRADE FINANCE            | OTHER SERVICE:           |
| Velcome I              | nputter        |                        |          |                   |           |            |                          |                          |
|                        |                |                        |          |                   |           | Accord     | unts                     |                          |
| iis is your first Logi | n              |                        |          |                   |           | 100000000  | D1                       | KES 632.50 DR            |
|                        |                |                        |          |                   |           |            |                          | View All Accounts >      |
| ssets                  |                |                        |          |                   |           | ★ Favor    | ites                     |                          |
| Current/Saving         | Accounts       |                        |          |                   |           |            |                          | View All Favorites >     |
| iccount No             | Account Name   | Account Type           | Currency | Available Balance | •         |            |                          | view All Pavorites 2     |
| 0000000001             | Jonathan Doe   | Curr Acct (Biashara)   | KES 🚃    | 632.50 DR         |           | ာ Activi   | ty History               |                          |
|                        |                |                        |          |                   |           | PIN chang  | ed                       | 17-06-2020 09:39:50      |
|                        |                |                        |          | 2                 | 9 🖶       | Password   | changed                  | 17-06-2020 09:39:49      |
|                        |                |                        |          |                   |           | User has l | ogged in                 | 17-06-2020 09:38:57      |
| Fixed Deposit A        | ccount         |                        |          |                   |           |            | Vie                      | w All Activity History > |
| ccount No              | Account Name   | Account Type           | Currency | Available Balance |           |            |                          |                          |
|                        |                | No Data Found          |          |                   |           |            |                          |                          |

#### Liabilities

| Financing Accounts                                                               |
|----------------------------------------------------------------------------------|
| eal Account No Account Name Financing Type Currency Outstanding Balance<br>umber |
| No Data Found                                                                    |

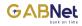

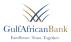

# **Accounts Management**

| ba                                   | ank an time                                                                                                    |                                      |                   |                                |           |                                      | Inputter<br>Derrick ente                                       | erprise                                 |
|--------------------------------------|----------------------------------------------------------------------------------------------------|--------------------------------------|-------------------|--------------------------------|-----------|--------------------------------------|----------------------------------------------------------------|-----------------------------------------|
| HOME AC                              | COUNT MANAGEMENT                                                                                                    | TRANSFERS AND PAYMENTS               | CASH MA           | NAGEMENT                       | CARDS AND | CHEQUES                              | TRADE FINANCE                                                  | OTHER SERVIC                            |
| Welco                                | ccount Opening Request<br>ccount Statement<br>ccount Name Personalizatior                                                                                                    | n                                    |                   |                                |           | Accord<br>10000000                   |                                                                | KES 632.50 D                            |
| our Last Login To                    | o GAB was on wednesday, 17 .                                                                                                    | Jun 2020 at 09:39:50 AM              |                   |                                |           |                                      |                                                                |                                         |
| Acceta                               |                                                                                                    |                                      |                   |                                |           |                                      |                                                                | View All Accounts                       |
|                                      | ing Accounts                                                                                                    |                                      |                   |                                |           | 🕇 Favor                              | ites                                                           | View All Accounts                       |
| Assets<br>Current/Savi<br>Account No | ing Accounts<br>Account Name                                                                                                    | Account Type                         | Currency          | Available Balance              | 2         | ★ Favor                              | ites                                                           | View All Accounts<br>View All Favorites |
| Current/Savi                         | , in the second second | Account Type<br>Curr Acct (Biashara) | Currency<br>KES 📟 | Available Balance<br>632.50 DR |           |                                      | ites<br>ty History                                             |                                         |
| Current/Savi<br>Account No           | Account Name                                                                                                    |                                      | ,                 |                                |           |                                      | ty History                                                     | View All Favorites                      |
| Current/Savi<br>Account No           | Account Name                                                                                                    |                                      | ,                 |                                |           | D Activi<br>User has l               | ty History<br>ogged in<br>ogged out because of                 | View All Favorites                      |
| Account No                           | Account Name<br>Jonathan Doe                                                                                                    |                                      | ,                 | 632.50 DR                      |           | ව Activi<br>User has I<br>User has I | <b>ty History</b><br>ogged in<br>ogged out because of<br>meout |                                         |

Under accounts management you will be able to

- Obtain account statements- in Excel or Pdf format
- Account Name Personalization- Renaming accounts

#### 6 Corporate User Guide

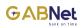

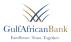

# I Account Statements

|                                  |               |                        |          |                   |                   | Inputter<br>Derrick ente | ≡ ⊠ ¢<br>rprise          |
|----------------------------------|---------------|------------------------|----------|-------------------|-------------------|--------------------------|--------------------------|
| HOME ACCOUN                      | IT MANAGEMENT | TRANSFERS AND PAYMENTS | CASH MA  | NAGEMENT          | CARDS AND CHEQUES | TRADE FINANCE            | OTHER SERVICES           |
| Account Sta                      | tement        |                        |          |                   |                   |                          |                          |
|                                  |               |                        |          |                   | According         | ounts                    |                          |
| Assets                           |               |                        |          |                   | 1000000           | 0001                     | KES 632.50 DR            |
| ASSELS<br>Current/Saving Account | ts            |                        |          |                   |                   |                          | View All Accounts >      |
| Account No                       | Account Name  | Account Type           | Currency | Available Balance | 📌 Favo            | vitor                    |                          |
| 10000000001                      | Jonathan Doe  | Curr Acct (Biashara)   | KES 📰    | 632.50 DR         |                   | nnes                     | View All Favorites >     |
|                                  |               |                        |          | d d               |                   | vity History             |                          |
| Fixed Deposit Account            |               |                        |          |                   | User has          | logged in                | 17-06-2020 10:01:36      |
| Account No                       | Account Name  | Account Type           | Currency | Available Balance |                   | logged out because of    | 17-06-2020 10:01:36      |
|                                  |               | No Data Found          |          |                   | session t         | imeout                   |                          |
|                                  |               |                        |          |                   | User has          | logged out               | 17-06-2020 09:50:08      |
| Liabilities                      |               |                        |          |                   |                   | Vie                      | w All Activity History > |
| Financing Accounts               |               |                        | -        |                   |                   |                          |                          |
| Deal Account No<br>Number        | Account Name  | Financing Type         | Currency | Outstanding Bala  | nce               |                          |                          |

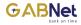

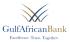

# You will highlight the account you want to spool the statement from and in the format you want. Formats include PDF and excel formats

| ulfAfricanBank<br>Excellence: Truu. Tossether. | Kirungod1<br>John doe investme       | Kirungod1 $\equiv$ $\Xi$ John doe investments Itd |                     |  |
|------------------------------------------------|--------------------------------------|---------------------------------------------------|---------------------|--|
| HOME ACCOUNT MANAGEMENT TRA                    | INSFERS AND PAYMENTS CASH MANAGEMENT | CARDS AND CHEQUES TRADE FINANCE                   | OTHER SERVICE       |  |
|                                                | e : Jonathan Doe<br>Jurrency :KES    |                                                   |                     |  |
|                                                | Balance : 891,713.00 CR              | (B) Accounts                                      |                     |  |
| Account No                                     | 0300141101                           | 10000000001                                       | KES 891,713.00 CR   |  |
| Available Balance                              | 891,713.00 CR                        | 10000000001                                       | KES 3,000.00 CR     |  |
| Amount Blocked                                 | 0.00                                 | 10000000001                                       | KES 0.00 CR         |  |
| Current Balance                                | 891,713.00 CR                        |                                                   |                     |  |
| Available Balance + Available For Settlement   | 891,713.00 CR                        |                                                   | View All Accounts   |  |
| Account Transactions                           |                                      | ★ Favorites                                       |                     |  |
| rom Date                                       | To Date                              | 1000000001                                        | JONATHAN DOE        |  |
| 05/12/2019                                     | 05/12/2019                           | 10000000001                                       | JONATHAN DOE        |  |
| Reference No From                              | Reference No To                      | 10000000001                                       | JONATHAN DOE        |  |
|                                                | Reference no ro                      |                                                   | View All Fevorites  |  |
| Amount From                                    | Amount To                            | Charactivity History                              |                     |  |
|                                                |                                      | User has logged in                                | 05-12-2019 14:22:05 |  |
| ransaction Type                                |                                      | User has logged out because of<br>session timeout | 05-12-2019 14:22:05 |  |
|                                                | *                                    |                                                   |                     |  |

\*\*Spooling of Statements will be a STP and you will be allowed to spool up to 3 Months\*\*

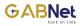

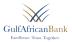

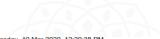

Tuesday, 10 Mar 2020 12:20:38 PM

Available Balance: Blocked Balance:

Pending settlements :

| Trade Date | Value Date | Description                                                                                                    | Debit (KES) | Credit (KES) | Balance                               |
|------------|------------|----------------------------------------------------------------------------------------------------|-------------|--------------|---------------------------------------|
|            |            |                                                                                                    |             |              | Opening Balance (KES):<br>1,085.19 CR |
| 06/01/2020 |            | MB MPESA WITHDRAWAL #<br>5009242609, Transfer<br>ref.MP:BANK TO MPESA<br>NO:3500780 Ref. MP:BANK<br>TO MPESA NO:3500780<br>MP:BANK TO MPESA<br>NO:3500780      | 20.00       |              |                                       |
| 06/01/2020 | 06/01/2020 | Charges - MB MPESA<br>WITHDRAWAL #5009242609,<br>Transfer ref.MP:BANK TO<br>MPESA NO:350 Ref.<br>MP:BANK TO MPESA<br>NO:3500780 MP:BANK TO<br>MPESA NO:3500780 | 16.00       |              |                                       |
| 06/01/2020 |            | MB AIRTIME PURCHASE #<br>5009242624, Transfer ref.MB<br>AIRTIME SUL61960 Ref. MB<br>AIRTIME SUL61960<br>SA:SAFARICOM AIRTIME<br>NO:3500782                     | 20.00       |              |                                       |

#### Period: From 01/01/2020 To 10/03/2020

DERRICK MWANGI Account Name: DERRICK MWANGI Currency: KES

Account No:

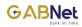

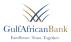

# II. Account Name Personalization- Renaming accounts (Nickname account)

|                      |                   |                   |                    |           |           | Inputter<br>Derrick ente | rprise            |
|----------------------|-------------------|-------------------|--------------------|-----------|-----------|--------------------------|-------------------|
| HOME ACCOUNT MAI     | NAGEMENT TRANS    | FERS AND PAYMENTS | CASH MANAGEMENT    | CARDS AND | CHEQUES   | TRADE FINANCE            | OTHER SERVI       |
| Account Name         | Personalizatio    | n                 |                    |           |           | ints                     |                   |
| Account No           | C                 | Account Name      |                    | Edit      | 1000000   | 0001                     | KES 632.50        |
| 100000000001         | Currency<br>KES 🚃 | Jonathan Doe      |                    | 3<br>3    |           |                          | View All Account  |
|                      |                   |                   |                    |           | ★ Favori  | ites                     |                   |
|                      |                   |                   |                    |           |           |                          | View All Favorite |
|                      |                   |                   |                    |           |           |                          |                   |
|                      |                   |                   |                    |           | -9 Activi | ty History               |                   |
| ou will hiahliaht th | e account vou wa  | ant change and s  | submits the reques | t.        |           |                          |                   |
|                      |                   |                   |                    |           |           |                          |                   |
|                      |                   |                   |                    |           |           |                          |                   |
|                      |                   |                   |                    |           |           |                          |                   |
|                      |                   |                   |                    |           |           |                          |                   |
|                      |                   |                   |                    |           |           |                          |                   |

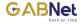

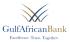

Once you create the request the transaction it goes to the approver and the approval matrix applies from this point.
The account personalization is renaming an account i.e. nickname for purposes of easy remembrance. The original name

remains the same on the core banking system.

| GulfAfricanBank<br>Excellence, Trust. Towether, |                        |                 |                   | ungod1<br>hn doe investments | ≣ 🖉                  |
|-------------------------------------------------|------------------------|-----------------|-------------------|------------------------------|----------------------|
| HOME ACCOUNT MANAGEMENT                         | TRANSFERS AND PAYMENTS | CASH MANAGEMENT | CARDS AND CHEQUES | TRADE FINANCE                | OTHER SERVICES       |
| Account Name Person                             | alization              |                 |                   | unts                         |                      |
| Old Value                                       |                        |                 | 030014110         | )1                           | KES 891,713.00 CR    |
| MANMWASS                                        |                        |                 | 030014110         | 12                           | KES 3,000.00 CR      |
| New Name*                                       |                        |                 | 030014110         | 13                           | KES 0.00 CR          |
| SALARY ACCOUNT                                  |                        |                 |                   | V                            | /iew All Accounts >  |
| Update Changes Cancel                           |                        |                 | 📌 Favor           | ites                         |                      |
|                                                 |                        |                 | 130001680         | N1 RESH                      | IMA JAGDISH PARM     |
|                                                 |                        |                 | 130003190         | 11 TIMO                      | THY MURITHI KING     |
|                                                 |                        |                 | 13000755          | ANTO                         | NY MURITHI KABW      |
|                                                 |                        |                 |                   |                              | View All Favorites > |

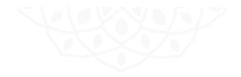

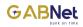

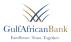

# **1.2 Transfers And Payments**

|                       | time                 |                              |          |                |          |               | Inputter<br>Derrick ente           | ב 🗟 ט<br>erprise         |
|-----------------------|----------------------|------------------------------|----------|----------------|----------|---------------|------------------------------------|--------------------------|
| HOME ACCOUN           | IT MANAGEMENT        | TRANSFERS AND PAYMENTS       | CASH MA  | NAGEMENT       | CARDS AI | ND CHEQUES    | TRADE FINANCE                      | OTHER SERVICES           |
| Velcome In            | puttor               | FUND TRANSFERS               |          |                |          |               |                                    |                          |
| veicomem              | putter               | TRANSFER WITHIN MY ACCOUNTS  |          |                |          | (a) Acc       | counts                             |                          |
|                       |                      | TRANSFER WITHIN GAB ACCOUNTS |          |                |          | 10000         | 0000001                            | KES 632.50 DR            |
| our Last Login To GAB | Was On Wednesday, 13 | ←EXTERNAL TRANSFER           |          |                |          |               |                                    | 10 AUA                   |
| ssets                 |                      | TRANSFER SUMMARY REPORT      |          |                |          |               |                                    | View All Accounts >      |
| 155015                |                      | - ITAX PAYMENT               |          |                |          | 🚖 Fav         | orites                             |                          |
| Current/Saving Ac     | counts               | ▼ PAYMENTS                   |          |                |          |               |                                    |                          |
| Account No            | Account Name         | - BULK PAYMENTS              | Currency | Available Bala | nce      |               |                                    | View All Favorites >     |
| 10000000001           | Jonathan Doe         | Curr Acct (Biashara)         | KES 📟    | 632.50         | DR       | <b>න</b> Acti | ivity History                      |                          |
|                       |                      |                              |          |                |          | User ha       | is logged in                       | 17-06-2020 10:01:36      |
|                       |                      |                              |          | Ø              | 6 8      |               | s logged out because of<br>timeout | 17-06-2020 10:01:36      |
| Fixed Deposit Acco    | ount                 |                              |          |                |          | User ha       | is logged out                      | 17-06-2020 09:50:08      |
| Account No            | Account Name         | Account Type                 | Currency | Available Bala | nce      |               | Vie                                | w All Activity History > |
| der Transfe           | ers and Pavr         | nents you will be al         | ole to:  |                |          |               | Payments                           |                          |
|                       | within own a         |                              |          |                |          |               | Bulk Payment                       | c                        |
|                       | within GAB a         |                              |          |                |          |               |                                    | ء<br>listory & Pendinc   |

- Transfer funds (External Transfer) i.e. RTGS & Swifts
- I-tax Payments
- 12 | Corporate User Guide

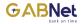

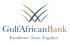

# I. Transfer within own GAB accounts

- You will input the Frequency of the debit (i.e. one time transfer or recurring transfer)
- Input the account to debit and the account to credit
- Input the purpose of the transfer (Narration of the transfer) and submit

| Predefined beneficiary                   |                               | Accounts                                          |                        |
|------------------------------------------|-------------------------------|---------------------------------------------------|------------------------|
|                                          |                               | 10000000001                                       | KES 632.50 DF          |
| You do not have predefined beneficiaries |                               |                                                   |                        |
| Fransfer Frequency*                      |                               |                                                   | View All Accounts      |
|                                          | ¥                             | ★ Favorites                                       |                        |
| ransfer From*                            | Transfer To*                  |                                                   | View All Favorites     |
|                                          | <b>v</b>                      | ×                                                 |                        |
| vailable Balance From                    | Amount in To Account Currency | Activity History                                  |                        |
|                                          | Amount in To Account currency | User has logged in                                | 18-06-2020 08:57:41    |
|                                          |                               | User has logged out because of<br>session timeout | 18-06-2020 08:57:39    |
| Amount in From Account Currency*         |                               | User has logged out because of<br>session timeout | 17-06-2020 10:27:1     |
|                                          |                               | Vie                                               | w All Activity History |
| Exchange Rate as of Today                |                               |                                                   |                        |
|                                          |                               |                                                   |                        |
| /alue Date*                              |                               |                                                   |                        |
| 18/06/2020                               |                               |                                                   |                        |
| Purpose                                  |                               |                                                   |                        |
|                                          |                               |                                                   |                        |
|                                          |                               |                                                   |                        |

You will input your PIN and submits the transaction

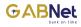

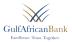

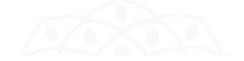

#### Your request is awaiting approval.

| Transfer Frequency              | Transfer To         |
|---------------------------------|---------------------|
| One Time Transfer               | 1300087801          |
| Transfer From                   | Beneficiary Name    |
| 0300141101 JOHN DOE INVESTMENTS | LARRY MAZOEAH MAEDA |
| Exchange Rate as of Today       | Amount              |
| 1.00                            | 1000                |
| Value Date                      | Purpose             |
| 05/12/2019                      | LUNCH               |
| Amount in Account Currency      | Request Number      |
| KES 1,000.00                    | 9475                |
|                                 |                     |

New Request

Add To Beneficiary

8 2

Once you create the request the transaction it goes to the approver and the approval matrix applies from this point.

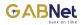

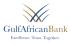

# **Approval Customer Process**

The approver gets a notification that transaction is pending for your approval (email)

Hello MwachaiS1,

The user KirungoD1 has submitted a Request with reference number 101.

Regards,

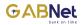

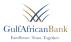

The approver log in the portal, all alerts pending will be under the approval list on The approver clicks on **View Details** in the transaction you want to look at.

| UlfAfricanBank<br>Excellence: Trust. Towether. |                      |               |          |                 |                            |                 |        |               | chais1<br>I doe investmei | nts ltd             |
|------------------------------------------------|----------------------|---------------|----------|-----------------|----------------------------|-----------------|--------|---------------|---------------------------|---------------------|
| HOME ACCOUNT MAN                               | AGEMENT TRANSFE      | RS AND PAYMEN | TS       | CASH MANAG      | EMENT                      | CARD            | SAND C | HEQUES        | TRADE FINANCE             | OTHER SERVICES      |
| Approval List                                  |                      |               |          |                 |                            |                 |        | (III) Account | ts                        |                     |
| Description                                    | UserID               | Reference     | Amount   | Date<br>Created | Status                     | View<br>Details |        | 100000000     | 01                        | KES 891,713.00 CR   |
| Transfer                                       | KirungoD1            | 9476          | 1,000.00 | 05/12/2019      | Pending                    | View            |        | 100000000     | 01                        | KES 3,000.00 CR     |
|                                                |                      |               |          |                 | for<br>approval            | Details         |        | 100000000     | 01                        | KES 0.00 CR         |
| Transfer                                       | KirungoD1            | 9475          | 1,000.00 | 05/12/2019      | Pending<br>for<br>epprovel | View<br>Details |        |               |                           | View All Accounts > |
|                                                |                      |               |          |                 |                            |                 |        | 🖈 Favorite    | 8                         |                     |
|                                                |                      |               |          |                 |                            | ₿ €             | •      | 100000000     | 01                        | Jonathan Doe        |
|                                                |                      |               |          |                 |                            |                 |        | 100000000     | 01                        | Jonathan Doe        |
| Request<br>Description Use                     | r ID Reference Amoun | t Dete        | Status   |                 | View Detai                 | ls              |        | 100000000     | 01                        | Jonathan Doe        |

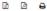

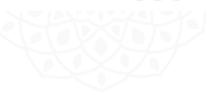

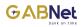

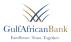

#### View the transaction, and either APPROVE or REJECT the transaction

| ulfAfrican                |                                                   |                       |                   |                   | wachais1<br>hn doe investmer | = 💆 🙂<br>nts ltd     |
|---------------------------|---------------------------------------------------|-----------------------|-------------------|-------------------|------------------------------|----------------------|
| IOME ACO                  | OUNT MANAGEMENT TF                                | RANSFERS AND PAYMENTS | CASH MANAGEMENT   | CARDS AND CHEQUES | TRADE FINANCE                | OTHER SERVICES       |
| Request [                 | Details                                           |                       |                   |                   | ounts                        |                      |
| escription                | Transfer From 0300141101 To<br>0300141106 is done | Reference             | 9476              | 1000000           |                              | KES 891,713.00 CR    |
| ser ID                    | KirungoD1                                         | Date Created          | 05/12/2019        | 1000000           | 00001                        | KES 0.00 CR          |
| tetus                     | PENDING                                           | Transfer<br>Frequency | One Time Transfer |                   |                              | View All Accounts >  |
| rensfer From              | JOHN DOE INVESTMENTS 0300                         | 141101 Amount         | KES 1,000.00      |                   |                              |                      |
| ransfer To                | Bieshere 2 0300141106                             | Value Date            | 05/12/2019        | <b>★</b> Favo     | rites                        |                      |
| mountin                   | KES 1,000.00                                      |                       |                   | 1000000           | 00001                        | Jonathan Doe         |
| Account Currency          |                                                   |                       |                   | 1000000           | 00001                        | Jonathan Doe         |
| Balance after<br>Transfer | KES 1,000.00                                      |                       |                   | 1000000           | 00001                        | Jonathan Doe         |
| urpose                    | lunch                                             |                       |                   |                   |                              | View All Fevorites > |

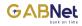

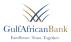

Once you create the request the transaction it goes to the approver and the approval matrix applies from this point.

| HOME   | ACCOUNT MANAGEMENT | TRANSFERS AND PAYMENTS | CASH MANAGEMENT | Jo<br>CARDS AND CHEQUES | hn doe investmer<br>TRADE FINANCE | nts ltd<br>OTHER SERVI |
|--------|--------------------|------------------------|-----------------|-------------------------|-----------------------------------|------------------------|
| Authe  | entication         |                        |                 |                         | 3740                              |                        |
|        |                    |                        |                 | (C) Accor<br>1000000    |                                   | KES 891,713.00 (       |
| PIN    |                    | 300000                 |                 | 1000000                 |                                   | KES 3,000.00 C         |
|        |                    |                        |                 | 1000000                 | 00001                             | KES 0.00 0             |
| Submit | Back Cancel        |                        |                 |                         |                                   | View All Accounts      |
|        |                    |                        |                 |                         |                                   |                        |
|        |                    |                        |                 |                         |                                   |                        |
|        |                    |                        |                 |                         |                                   |                        |
|        |                    |                        |                 |                         |                                   |                        |
|        |                    |                        |                 |                         |                                   |                        |
|        |                    |                        |                 |                         |                                   |                        |

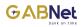

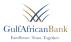

#### Once the transaction is successfully the approver will get the following notification.

|      | icanBank<br>Trau. Towefter. |                        |                 |                   | vachais1<br>hn doe investmen | ສ<br>ts ltd    |
|------|-----------------------------|------------------------|-----------------|-------------------|------------------------------|----------------|
| HOME | ACCOUNT MANAGEMENT          | TRANSFERS AND PAYMENTS | CASH MANAGEMENT | CARDS AND CHEQUES | TRADE FINANCE                | OTHER SERVICES |

# Approval List

| Transactions | Your transaction/reque | st has been app | roved succ | essfully.       |                            |                 |
|--------------|------------------------|-----------------|------------|-----------------|----------------------------|-----------------|
| Description  | User ID                | Reference       | Amount     | Date<br>Created | Status                     | View<br>Details |
| Trensfer     | KirungoD1              | 9475            | 1,000.00   | 05/12/2019      | Pending<br>for<br>approval | View<br>Details |

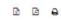

| Request                         |           |           |        |                 |                      |              |
|---------------------------------|-----------|-----------|--------|-----------------|----------------------|--------------|
| Description                     | UserID    | Reference | Amount | Date<br>Created | Status               | View Details |
| Account Name<br>Personalization | KirungoD1 | 9         |        | 05/12/2019      | Pending for approval | View Details |

| 10000000001 | KES 891,713.00 CR |
|-------------|-------------------|
| 10000000001 | KES 3,000.00 CR   |
| 10000000001 | KES 0.00 CR       |

| ★ Favorites |                |        |
|-------------|----------------|--------|
| 10000000001 | Jonathan Doe   | łM     |
| 10000000001 | Jonathan Doe   | ١G     |
| 10000000001 | Jonathan Doe   | w      |
|             | View All Favor | ites > |

3 Activity History

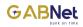

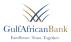

# II. Transfer within GAB accounts

| Predefined beneficiary                   |   | Accounts                                         |                           |
|------------------------------------------|---|--------------------------------------------------|---------------------------|
| You do not have predefined beneficiaries |   | 1600013501                                       | KES 632.50 DR             |
| Transfer Frequency*                      |   |                                                  | View All Accounts         |
| mansier Frequency                        |   |                                                  |                           |
|                                          | ٣ | ★ Favorites                                      |                           |
| Transfer From*                           |   | Transfer To*                                     | View All Favorites 2      |
|                                          | ٣ | P Activity History                               |                           |
| Available Balance From                   |   | Amount in To Account Currency User has logged in | 18-06-2020 08:57:41       |
|                                          |   | User has logged out because<br>session timeout   | of 18-06-2020 08:57:39    |
| Amount in From Account Currency*         |   | User has logged out because<br>session timeout   | of 17-06-2020 10:27:13    |
| Exchange Rate as of Today                |   |                                                  | View All Activity History |
|                                          |   |                                                  |                           |
| Value Date*                              |   |                                                  |                           |
| 18/06/2020                               |   |                                                  |                           |
| Purpose                                  |   |                                                  |                           |
|                                          |   |                                                  |                           |
|                                          |   |                                                  |                           |
|                                          |   |                                                  |                           |

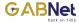

Edit

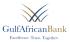

- You will input the Transfer frequency. (I.e. One time or Recurring)
- Input the account number to debit and account number to credit. (Name of account holder to credit will populate)
- Input the amount of money you are transferring and purpose and click on submit, confirm the details of the transaction and press OK

| wellence, Trust, Timether,           |                           | Kirungod1 $\equiv  otimestments ltd$ |                   |               |                      |  |  |
|--------------------------------------|---------------------------|--------------------------------------|-------------------|---------------|----------------------|--|--|
| OME ACCOUNT MANAGEMENT T             | RANSFERS AND PAYMENTS     | CASH MANAGEMENT                      | CARDS AND CHEQUES | TRADE FINANCE | OTHER SERVICES       |  |  |
| ransfer to GAB non prede             | efined beneficiar         | y                                    | CE Accor          | unte          |                      |  |  |
|                                      |                           |                                      | 050014110         |               | KES 891,715.00 CR    |  |  |
| anafer Frequency<br>te Time Transfer | Transfer To<br>1300031901 |                                      | 050014110         | 22            | KES 6,000.00 CR      |  |  |
| ansfer From                          | Beneficiary Nar           | ne                                   | 050014110         | 05            | KES 0.00 CR          |  |  |
| 00141101 JOHN DOE INVESTMENTS        | TIMOTHY MURI              | THI KING                             |                   |               | View All Accounts >  |  |  |
| ailable Balance From                 | Amount                    |                                      |                   |               |                      |  |  |
| S 891,713.00                         | 1000                      |                                      | 🖈 Fevor           | ites          |                      |  |  |
| change Rate as of Today              | Purpose                   |                                      | 150001020         | Dis RE        | SHMA JAGDISH PARM    |  |  |
| 00                                   | Lunch                     |                                      | 150005100         | рь ті         | NOTHY MURITHI KING   |  |  |
| lue Date                             |                           |                                      | 150007550         | AN AN         | TONY MURITHI KABW    |  |  |
| /12/2019                             |                           |                                      |                   |               | View All Feverites > |  |  |

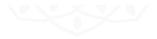

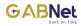

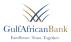

A PIN tab will populate where you will input your four digit PIN and your after an OTP will be sent to your Phone number and you input it to complete the transaction.

| HOME      | ACCOUNT MANAGEMENT | TRANSFERS AND PAYMENTS | CASH MANAGEMENT | CARDS AND CHEQUES | TRADE FINANCE | OTHER SERVI       |
|-----------|--------------------|------------------------|-----------------|-------------------|---------------|-------------------|
| Auther    | ntication          |                        |                 |                   |               |                   |
|           |                    |                        |                 | GD Acco           |               |                   |
| PIN       |                    |                        |                 | 1000000           |               | KES 891,715.00    |
|           |                    | 689983                 |                 | 1000000           |               | KES 5,000.00      |
| SMS/Email | OTP                |                        |                 | 1000000           | 00001         | KES 0.00          |
|           | _                  |                        |                 |                   |               | View All Account  |
| Resend OT | P                  |                        |                 | # Fevo            | ites          |                   |
| Submit    | Back Cancel        |                        |                 | 1000000           | 00001 J       | onathan Doe       |
| <u> </u>  |                    |                        |                 | 1000000           | ر 00001       | onathan Doe       |
|           |                    |                        |                 | 1000000           | J00001 J      | onathan Doe       |
|           |                    |                        |                 |                   |               | View All Fevorite |
|           |                    |                        |                 |                   | ty History    |                   |

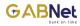

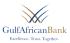

#### A confirmation of the pending transaction will be populated.

| Transfer Frequency              | Transfer To         |
|---------------------------------|---------------------|
| One Time Transfer               | 1300007601          |
| Transfer From                   | Seneficiary Name    |
| 0300141101 JOHN DOE INVESTMENTS | LARRY MAZOEAH MAEDA |
| Exchange Rate as of Today       | Amount              |
| 1.00                            | 1000                |
| Value Date                      | Purpose             |
| 05/12/2019                      | LUNCH               |
| Amount in Account Currency      | Request Number      |
| KES 1,000.00                    | 9475                |

€ (

### **Approval Customer Process**

The approver gets a notification that transaction is pending for your approval (email)

Hello MwachaiS1,

Recurs

The user KirungoD1 has submitted a Request with reference number 101.

Add To Beneficiery

Regards,

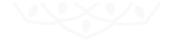

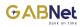

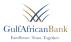

- The approver log in the portal, all alerts pending will be under the approval list on the Home Page.
- The approver clicks on View Details in the transaction you want to look at.

| UlfAfricanBank            |              |            |                 |          |                 |                            |              |        |           | achais1<br>In doe investme | ents ltd           |
|---------------------------|--------------|------------|-----------------|----------|-----------------|----------------------------|--------------|--------|-----------|----------------------------|--------------------|
| HOME ACCOUNT MA           | NAGEMENT     | TRANSFER   | IS AND PAYMEN   | ITS      | CASH MANAG      | EMENT                      | Q            | ARDSAN | D CHEQUES | TRADE FINANCE              | OTHER SERVIC       |
| Approval List             |              |            |                 |          |                 |                            |              |        | (I) Accou | unts                       |                    |
| Description               | UserID       |            | Reference       | Amount   | Date<br>Created | Stetus                     | View<br>Dete |        | 1000000   | 0001                       | KES 891,713.00 C   |
| Transfer                  | Kirung       | 01         | 9476            | 1,000.00 | 05/12/2019      | Pending                    | View         |        | 1000000   | 0001                       | KES 3,000.00 C     |
|                           |              |            |                 |          |                 | for<br>approval            | Dete         | ils    | 1000000   | 0001                       | KES 0.00 0         |
| Transfer                  | Kirung       | 01         | 9475            | 1,000.00 | 05/12/2019      | Pending<br>for<br>approval | View<br>Dete |        |           |                            | View All Accounts  |
|                           |              |            |                 |          |                 |                            |              |        | 🖈 Favor   | ites                       |                    |
|                           |              |            |                 |          |                 |                            | Þ            | 8      | 1000000   | 0001                       | Jonathan Doe       |
|                           |              |            |                 |          |                 |                            |              |        | 1000000   | 0001                       | Jonathan Doe       |
| Request<br>Description U: | er ID Refere | ice Amount | Date<br>Created | Status   |                 | View Detai                 | ls           |        | 1000000   | 0001                       | Jonathan Doe       |
| Account Name Ki           | rungoD1 9    |            | 05/12/2019      | Pending  | for approval    | View Detei                 | la           |        |           |                            | View All Favorites |

🖻 🖻 🖨

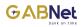

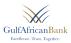

#### View the transaction, and either APPROVE or REJECT the transaction

| Excellence: Tons. To          |                                                   |                       |                   |                   | vachais1<br>nn doe investmer | ≡ 🖻<br>nts ltd     |
|-------------------------------|---------------------------------------------------|-----------------------|-------------------|-------------------|------------------------------|--------------------|
| HOME ACC                      | OUNT MANAGEMENT T                                 | RANSFERS AND PAYMENTS | CASH MANAGEMENT   | CARDS AND CHEQUES | TRADE FINANCE                | OTHER SERVIC       |
| Request [                     | Details                                           |                       |                   | (D) Acco          | unts                         |                    |
| Description                   | Trensfer From 0300141101 To<br>0300141106 is done | Reference             | 9476              | 1000000           |                              | KES 891,713.00 C   |
| User ID                       | KirungoD1                                         | Date Created          | 05/12/2019        | 1000000           |                              | KES 0.00 C         |
| Status                        | PENDING                                           | Transfer<br>Frequency | One Time Transfer | 100000            |                              | View All Accounts  |
| Transfer From                 | JOHN DOE INVESTMENTS 030                          | 0141101 Amount        | KES 1,000.00      |                   |                              |                    |
| Transfer To                   | Biashara 2 0300141106                             | Value Date            | 05/12/2019        | 🖈 Favor           | ites                         |                    |
| Amount in<br>Account Currency | KES 1,000.00                                      |                       |                   | 1000000           | 00001                        | Jonathan Doe       |
| Balance after                 | KES 1.000.00                                      |                       |                   | 1000000           | 00001                        | Jonathan Doe       |
| Transfer                      |                                                   |                       |                   | 1000000           | 00001                        | Jonathan Doe       |
| Purpose                       | lunch                                             |                       |                   |                   |                              | View All Fevorites |

Terms And Conditions Frequently Asked Questions Security Statement

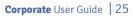

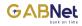

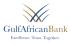

Once the customer approves or rejects the transaction, you will input your four digit PIN and an OTP is sent to your phone number and Email Address and submits the transaction.

| Mwachais1<br>John doe investn | ≡ 💆 🕁<br>nents ltd                                                                                                    |
|-------------------------------|----------------------------------------------------------------------------------------------------|
| CHEQUES TRADE FINANC          | E OTHER SERVICES                                                                                                    |
| (1) Accounts                  |                                                                                                    |
| 10000000001                   | KES 891,713.00 CR                                                                                                    |
| 10000000001                   | KES 3,000.00 CR                                                                                                    |
| 10000000001                   | KES 0.00 CR                                                                                                    |
|                               | View All Accounts >                                                                                                    |
|                               | John doe investm           CHEQUES         TRADE FINANCI           CO Accounts         10000000001           10000000001         10000000001 |

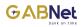

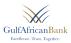

### Once the transaction is successfully the approver will get the following notification.

| UlfAfricanB                     |             |             |            |                 |            |                 |            |                 |                | achais1<br>In doe investme | ents ltd          |
|---------------------------------|-------------|-------------|------------|-----------------|------------|-----------------|------------|-----------------|----------------|----------------------------|-------------------|
| HOME ACCOU                      | NT MANAGEME | INT T       | RANSFERS   | AND PAYMEN      | ITS        | CASH MANA       | GEMENT     | CARDS AM        | ID CHEQUES     | TRADE FINANCE              | OTHER SERVIC      |
| Approval Li                     | st          |             |            |                 |            |                 |            |                 | (D) Accord     | unts                       |                   |
| Transactions                    | Yourte      | ransaction/ | request ha | is been appr    | roved succ | essfully.       |            |                 | 1000000        | 00001                      | KES 891,713.00 (  |
| Description                     |             | User ID     |            | Reference       | Amount     | Date<br>Created | Stetus     | View<br>Details | 1000000        | 00001                      | KES 3,000.00      |
| Transfer                        |             | KirungoD1   |            | 9475            | 1,000.00   | 05/12/2019      | Pending    | View            | 1000000        | 00001                      | KES 0.00          |
|                                 |             |             |            |                 |            |                 | approval   | Details         |                |                            | View All Account  |
|                                 |             |             |            |                 |            |                 | R          | B 8             | <b>★</b> Favor | ites                       |                   |
|                                 |             |             |            |                 |            |                 | _          |                 | 1000000        | 00001                      | Jonathan Doe      |
| Request                         |             |             |            |                 |            |                 |            |                 | 1000000        | 00001                      | Jonathan Doe      |
| Description                     | User ID     | Reference   | Amount     | Date<br>Created | Status     |                 | View Detai | ls              | 1000000        | 00001                      | Jonathan Doe      |
| Account Name<br>Personalization | KirungoD1   | 9           |            | 05/12/2019      | Pending    | for approval    | View Detai | ls              |                |                            | View All Favorite |

Terms And Conditions Frequently Asked Questions Security Statement

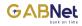

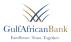

#### Predefined Beneficiaries (GAB Accounts)-INTERNAL FAVORITE LIST

|           | ricanBank<br>Tous Tassler |                        |                 |                   | (irungod1<br>ohn doe investmer | nts ltd              |
|-----------|---------------------------|------------------------|-----------------|-------------------|--------------------------------|----------------------|
| HOME      | ACCOUNT MANAGEMENT        | TRANSFERS AND PAYMENTS | CASH MANAGEMENT | CARDS AND CHEQUES | TRADE FINANCE                  | OTHER SERVICES       |
| Add b     | peneficiaries             |                        |                 | (B) Ac            | counts                         |                      |
| Account I | No.                       |                        |                 | 100000            |                                | KES 891,713.00 CR    |
| Account   |                           |                        |                 | 100000            | 000001                         | KES 3,000.00 CR      |
| Beneficia | ary Name*                 |                        |                 | 100000            | 000001                         | KES 0.00 CR          |
|           |                           |                        |                 |                   |                                | View All Accounts >  |
|           |                           |                        |                 | <b>★</b> Fav      | rorites                        |                      |
| Confirm   | Bock                      |                        |                 | 100000            | 000001                         | Jonathan Doe         |
|           |                           |                        |                 | 100000            | 000001                         | Jonathan Doe         |
|           |                           |                        |                 | 100000            | 000001                         | Jonathan Doe         |
|           |                           |                        |                 |                   |                                | View All Favorites > |

You will input the Account Number, once done the Beneficiary name will populate and confirm and the beneficiary will be added amongst your predefined beneficiaries.

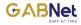

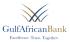

### III. Transfer funds (External Transfer) i.e. RTGS & Swifts

If you want to make this type of funds transfer you will first have to ensure that the recipient of the funds is on their External Beneficiaries List, you can include them by adding them on your favorite list i.e. Local (RTGs) or International (Swift)

|          | Front. Towerfore.  |                        |                 | Kirungod1<br>John doe inve                  | estments Itd               |
|----------|--------------------|------------------------|-----------------|---------------------------------------------|----------------------------|
| OME      | ACCOUNT MANAGEMENT | TRANSFERS AND PAYMENTS | CASH MANAGEMENT | CARDS AND CHEQUES TRADE FIN                 | ANCE OTHER SERVICES        |
| dd b     | eneficiaries       |                        |                 | (0) Accounts                                |                            |
|          |                    |                        |                 | 10000000001                                 | KES 591,713.00 CR          |
| nsfer ty |                    |                        |                 | 10000000001                                 | KES 3,000.00 CR            |
| cel Tren | sfer               | *                      |                 | 1000000001                                  | KES 0.00 CR                |
| neficiar | y bank*            |                        |                 | 1000000001                                  | View All Accounts >        |
|          |                    | Ψ.,                    |                 |                                             | View All Accounts >        |
| eficiar  | y Name*            |                        |                 | ★ Favorites                                 |                            |
|          |                    |                        |                 | 10000000001                                 | Jonathan Doe               |
| kname    | •                  |                        |                 | 1000000001                                  | Jonathan Doe               |
|          |                    |                        |                 | 10000000001                                 | Jonathan Doe               |
| nsfer C  | urrency*           |                        |                 |                                             | View All Favorites >       |
|          |                    | w                      |                 | 3 Activity History                          |                            |
| ount N   | umber*             |                        |                 | User has logged in                          | 05-12-2019 16:47:45        |
| F        |                    |                        |                 | User has logged out beca<br>session timeout | use of 05-12-2019 16:47:45 |
| onfirm   | Back               |                        |                 | User has logged out                         | 05-12-2019 16:20:32        |

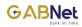

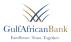

#### Once you confirm, the beneficiary will be added amongst the favorites.

| GulfAfricanBank<br>Exertimes, Dus. Toucter, |                        |                 |                           | ungod1<br>nn doe investme     | ≡ 🛱<br>nts ltd           |
|---------------------------------------------|------------------------|-----------------|---------------------------|-------------------------------|--------------------------|
| HOME ACCOUNT MANAGEMENT                     | TRANSPERS AND PAYMENTS | CASH MANAGEMENT | CARDS AND CHEQUES         | TRADE FINANCE                 | OTHER SERVICES           |
| Add beneficiaries                           |                        |                 | (B) Acco                  | ints                          |                          |
| Transfer type*                              |                        |                 | 05001411                  |                               | KES \$91,715.00 CR       |
| Swift Transfer                              | *                      |                 | 05001411                  | 22                            | KES 5,000.00 CR          |
| Beneficiary bank*                           |                        |                 | 05001411                  | 55                            | KES 0.00 CR              |
|                                             |                        |                 |                           |                               | View All Accounts >      |
| Beneficiary Name*                           |                        |                 | # Fevor                   | ites                          |                          |
|                                             |                        |                 | 15000100                  | 01 R                          | ESHMA JAGDISH PARM       |
| Nickname*                                   |                        |                 | LSOOGLE                   | т                             | MOTHY MURITHI KING       |
|                                             |                        |                 | 15000785                  | 04 A                          | NTONY MURITHI KABW       |
| Seneficiary branch*                         |                        |                 |                           |                               | View All Favorites >     |
|                                             |                        |                 | DActivi                   | ty History                    |                          |
| Transfer Currency*                          |                        |                 | User has I                |                               | 05-12-2019 10:47:45      |
| Country*                                    |                        |                 | User has t<br>session tir | ogged out because of<br>neout | 05-12-2019 16:47:45      |
|                                             | *                      |                 | Userheat                  | ogged out                     | 05-12-2019 10:20:52      |
| City                                        |                        |                 |                           | ¥7•                           | w All Activity History > |
|                                             |                        |                 |                           |                               |                          |
| Account Number*                             |                        |                 |                           |                               |                          |
|                                             |                        |                 |                           |                               |                          |

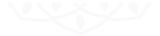

Confirm Back

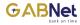

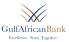

#### Predefined Beneficiaries (For local and International Transfers) – RTGS and SWIFT Transfers

| ulfAfricanBank<br>tectore. Inst. duelee. |                                       | Kirungodi<br>John doe inve                  | atmenta Itd                   |
|------------------------------------------|---------------------------------------|---------------------------------------------|-------------------------------|
| HOME ACCOUNT MANAGEMENT TO               | RANSPERS AND PAYMENTS CASH MANAGEMENT | CARDS AND CHEQUES TR                        | OF PINANCE OTHER SERVICE      |
| Predefined beneficiary                   |                                       | DD Accounts                                 |                               |
| Transfer Frequency*                      |                                       | 0500141101                                  | KES 891,715.00 CR             |
|                                          |                                       | 0500545502                                  | KES 5,000.00 CR               |
| Transfer type*                           |                                       | 0500141105                                  | KES 0.00 CR                   |
|                                          |                                       |                                             | View All Accounts ()          |
| Transfer From                            |                                       | th Percentas                                |                               |
|                                          | -                                     |                                             | RESHINA JAGOISH PARM          |
| Value Date                               | Transfer To*                          | 1500051901                                  | TIMOTHY MURITHI KING          |
| 05/12/2019                               |                                       | •                                           | ANTONY MURITHI KASW           |
| Available Balance                        | Amount In Account Currency            |                                             | View All Percentees >         |
|                                          |                                       |                                             | Contract Contractor           |
|                                          |                                       | S Activity History                          |                               |
| Transfer Currency                        |                                       | User has logged in                          | 05-12-2019 17:00:49           |
| Amount"                                  |                                       | User has logged out<br>because of session t |                               |
|                                          |                                       | User has logged out<br>because of session t | 05-12-0019 16:59-51<br>Imeout |
| Exchange Rate as of Today                |                                       | N N                                         | ew All Activity History >     |
|                                          |                                       |                                             |                               |
| Charges (KES)                            |                                       |                                             |                               |
| Purpose*                                 |                                       |                                             |                               |
|                                          |                                       |                                             |                               |
|                                          |                                       |                                             |                               |
|                                          |                                       |                                             |                               |
|                                          |                                       |                                             |                               |
|                                          |                                       |                                             |                               |

- The customer input the frequency i.e. Recurring or One time transfer
- Input the type of transfer i.e. Local Transfer or International Transfer
  - Input the beneficiary they want to transfer the funds to, once they click on the beneficiary, all other details of the beneficiary will populate i.e. bank details etc.
- Enter the amount of money they are transferring and purpose
- For amounts of USD 10,000 or equivalent in any other currency, they should attach the required documentation (As prescribed in the Swift Manual)
- Submit the transaction, confirm the details and press ok.
  - A PIN tab will populate where they will input their four digit pin and there after an OTP will be sent to their Phone number and they input to complete the transaction.

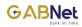

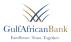

### A confirmation of the pending transaction will be populated

| Earriknee, ' |                    |                        |                 |                   | ungod1<br>hn doe investme | nts Itd              |
|--------------|--------------------|------------------------|-----------------|-------------------|---------------------------|----------------------|
| HOME         | ACCOUNT MANAGEMENT | TRANSFERS AND PAYMENTS | CASH MANAGEMENT | CARDS AND CHEQUES | TRADE FINANCE             | OTHER SERVICE        |
| Authe        | ntication          |                        |                 | GE Acco           | unts                      |                      |
| PIN          |                    |                        |                 | 1000000           | 00001                     | KES 895,715.00 CR    |
|              |                    | 02933                  |                 | 1000000           | 00001                     | KES 5,000.00 CR      |
| SMS/Emai     | LOTP               |                        |                 | 1000000           | 00001                     | KES 0.00 CR          |
|              |                    |                        |                 |                   |                           | View All Accounts >  |
| Resend O     | пр                 |                        |                 | ★ Favo            | ites                      |                      |
| Submit       | Back Cancel        |                        |                 | 1000000           | 00001                     | Jonathan Doe         |
|              |                    |                        |                 | 1000000           | 00001                     | Jonathan Doe         |
|              |                    |                        |                 | 1000000           | 00001                     | Jonathan Doe         |
|              |                    |                        |                 |                   |                           | View All Fevorites > |
|              |                    |                        |                 | Duri              | ity History               |                      |
|              |                    |                        |                 | S Activ           | ty History                |                      |
|              |                    |                        |                 |                   |                           |                      |
|              |                    |                        |                 |                   |                           |                      |
|              |                    |                        |                 |                   |                           |                      |
|              |                    |                        |                 |                   |                           |                      |
|              |                    |                        |                 |                   |                           |                      |
|              |                    |                        |                 |                   |                           |                      |

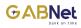

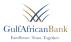

#### Your request is awaiting approval.

| Transfer Frequency              | Transfer To         |
|---------------------------------|---------------------|
| One Time Transfer               | 1300087801          |
| Transfer From                   | Seneficiary Name    |
| 0300141101 JOHN DOE INVESTMENTS | LARRY MAZOEAH MAEDA |
| Exchange Rate as of Today       | Amount              |
| 1.00                            | 1000                |
| Value Date                      | Purpose             |
| 05/12/2019                      | LUNCH               |
| Amount in Account Currency      | Request Number      |
| KES 1,000.00                    | 9475                |

New Request

Add To Beneficiary

3 U

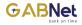

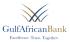

#### **Approval Customer Process**

The approver gets a notification that transaction is pending for your approval (email)

Hello MwachaiS1,

The user KirungoD1 has submitted a Request with reference number 101.

Regards,

The approver log in the portal, all alerts pending will be under the approval list on the Home Page.
 The approver clicks on View Details in the transaction you want to look at.

| HOME ACCOL                      | JNT MANAGEME | NT Т      | RANSFERS | AND PAYMEN      | ITS      | CASH MANAG      | SEMENT                     | CA            | RDS AN | D CHEQUES | TRADE FINANCE | OTHER SERVICE      |
|---------------------------------|--------------|-----------|----------|-----------------|----------|-----------------|----------------------------|---------------|--------|-----------|---------------|--------------------|
| Approval L                      | ist          |           |          |                 |          |                 |                            |               |        | CED Accor | unts          |                    |
| Description                     |              | User ID   |          | Reference       | Amount   | Date<br>Created | Stetus                     | View<br>Detai | ls     | 1000000   | 0001          | KES 891,713.00 CR  |
| Transfer                        |              | KirungoD1 |          | 9476            | 1,000.00 | 05/12/2019      | Pending                    | View          |        | 1000000   | 0001          | KES 3,000.00 CR    |
|                                 |              |           |          |                 |          |                 | approval                   | Detai         | Ls.    | 1000000   | 0001          | KES 0.00 CR        |
| Trensfer                        |              | KirungoD1 |          | 9475            | 1,000.00 | 05/12/2019      | Pending<br>for<br>approval | View<br>Detai | ls     |           |               | View All Accounts  |
|                                 |              |           |          |                 |          |                 |                            |               |        | 🖈 Favor   | ites          |                    |
|                                 |              |           |          |                 |          |                 |                            | Ø             | 8      | 1000000   | 00001         | Jonathan Doe       |
| Request                         |              |           |          |                 |          |                 |                            |               |        | 1000000   | 00001         | Jonathan Doe       |
| Description                     | User ID      | Reference | Amount   | Date<br>Created | Status   |                 | View Detai                 | ls            |        | 1000000   | 00001         | Jonathan Doe       |
| Account Name<br>Personalization | KirungoD1    | 9         |          | 05/12/2019      | Pending  | for approval    | View Detai                 | ls            |        |           |               | View All Fevorites |
| Personalization                 |              |           |          |                 |          |                 |                            |               |        | DActivi   | ty History    |                    |

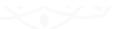

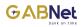

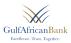

#### View the transaction, and either APPROVE or REJECT the transaction

| ulfAfrican                    |                                                   |                       | Mwachais1 $\equiv$ 🛃 John doe investments Itd |                   |               |                      |  |
|-------------------------------|---------------------------------------------------|-----------------------|-----------------------------------------------|-------------------|---------------|----------------------|--|
| HOME ACC                      | OUNT MANAGEMENT T                                 | RANSFERS AND PAYMENTS | CASH MANAGEMENT                               | CARDS AND CHEQUES | TRADE FINANCE | OTHER SERVICES       |  |
| Request [                     | Details                                           |                       |                                               | (B) Accou         |               |                      |  |
| Description                   | Transfer From 0300141101 To<br>0300141106 is done | Reference             | 9476                                          | 1000000           |               | KES 891,713.00 CR    |  |
| Jser ID                       | KirungoD1                                         | Date Created          | 05/12/2019                                    | 1000000           |               | KES 0.00 CR          |  |
| Status                        | PENDING                                           | Trensfer<br>Frequency | One Time Transfer                             | 100000            | 00001         | View All Accounts >  |  |
| Transfer From                 | JOHN DOE INVESTMENTS 030                          | 0141101 Amount        | KES 1,000.00                                  |                   |               |                      |  |
| Transfer To                   | Biashara 2 0300141106                             | Value Date            | 05/12/2019                                    | 🖈 Favori          | ites          |                      |  |
| Amount in<br>Account Currency | KES 1,000.00                                      |                       |                                               | 1000000           |               | nathan Doe           |  |
| Balance after                 | KES 1,000.00                                      |                       |                                               | 1000000           | ol louor      | nathan Doe           |  |
| Transfer                      |                                                   |                       |                                               | 1000000           | Jo0001 Jo     | nathan Doe           |  |
| Purpose                       | lunch                                             |                       |                                               |                   |               | View All Favorites > |  |

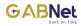

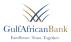

Once you approves or rejects the transaction, you will input your four digit PIN and an OTP is sent to your phone number and Email Address and submits the transaction.

|        |                    |                        |                 | Jol               | hn doe investmer | its ltd          |
|--------|--------------------|------------------------|-----------------|-------------------|------------------|------------------|
| HOME   | ACCOUNT MANAGEMENT | TRANSFERS AND PAYMENTS | CASH MANAGEMENT | CARDS AND CHEQUES | TRADE FINANCE    | OTHER SERV       |
| Auth   | entication         |                        |                 | (B) Acco          | unts             |                  |
| PIN    |                    |                        |                 | 10000000          | 0001             | KES 891,713.0    |
|        |                    |                        |                 | 10000000          | 0001             | KES 3,000.0      |
| Submit | Beck Cancel        |                        |                 | 10000000          | 0001             | KES 0.0          |
|        |                    |                        |                 |                   |                  | View All Account |
|        |                    |                        |                 |                   |                  |                  |
|        |                    |                        |                 |                   |                  |                  |
|        |                    |                        |                 |                   |                  |                  |
|        |                    |                        |                 |                   |                  |                  |

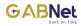

Request Description

Account Name

Personalization

User ID

KirungoD1 9

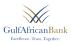

## Once the transaction is successfully the approver will get the following notification.

| FulfAfricanBank |                       |                          |                        |                 | Mwachais1<br>John doe investme | ents Itd          |
|-----------------|-----------------------|--------------------------|------------------------|-----------------|--------------------------------|-------------------|
| HOME ACCOUNT MA | NAGEMENT TRAN         | SFERS AND PAYMENTS       | CASH MANAGEMENT        | CARDS AND CH    | EQUES TRADE FINANCE            | OTHER SERVICES    |
| Approval List   |                       |                          |                        |                 | (3) Accounts                   |                   |
| Transactions    | Your transaction/requ | est has been approved su | ccessfully.            |                 | 10000000001                    | KES 891,713.00 CR |
| Description     | UserID                | Reference Amount         | Date Status<br>Created | View<br>Details | 10000000001                    | KES 3,000.00 CR   |
| •               | 10 mm                 | 0.75                     |                        | 10              | 10000000001                    | KES 0.00 CR       |

|          |           |      |          | Created    |                            | Deteils         |
|----------|-----------|------|----------|------------|----------------------------|-----------------|
| Transfer | KirungoD1 | 9475 | 1,000.00 | 05/12/2019 | Pending<br>for<br>approval | View<br>Details |

Reference Amount

| P | A |
|---|---|

|                 |                      |              | Favorites   |
|-----------------|----------------------|--------------|-------------|
|                 |                      |              | 10000000001 |
|                 |                      |              | 10000000001 |
| Date<br>Created | Status               | View Details | 10000000001 |
| 05/12/2019      | Pending for approval | View Details |             |
|                 |                      |              |             |

R

| ★ Favorites |                      |
|-------------|----------------------|
| 10000000001 | Jonathan Doe         |
| 10000000001 | Jonathan Doe         |
| 10000000001 | Jonathan Doe         |
|             | View All Favorites > |

View All Accounts >

3 Activity History

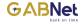

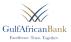

### **IV. I-tax Payments**

If you want to make this payment will first have to Log into the KRA portal and generate a 16 digit number Eslip number. i.e.(2020140000009620)

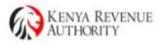

Payment Slip

www.kra.go.ke

Taxpayer PIN: P051365947M

#### Name and Address :

PLUSPEOPLE KENYA LIMITED BISHOP MAGUA CENTRE, NAIROBI, Nairobi West District, PO Box:17726, Postal Code:00100 For General Tax Questions Contact KRA Call Centre Tel: +254 (020) 4999 999 Cell: +254(0711)099 999 Email: callcentre@kra.go.ke

Payment Registration Date: 13/03/2014

Payment Registration Number

2020140000009620

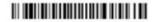

- On GABNet, you will the click on I-tax payment tab, choose the account you want to debit.
- Choose the Service name (KRA PAYMENT)
- Input the Eslip number and click on the Verify tab. The system will populate the amount to be paid.
- Input Comments e.g. PAYE, Custom Duty etc. and submit

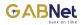

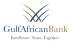

A PIN tab will populate where you will input your four digit pin and there after an OTP will be sent to your Phone number and you will input to complete the transaction.

| iTAX Payments                                       |        |                           | Accounts                                          |                          |
|-----------------------------------------------------|--------|---------------------------|---------------------------------------------------|--------------------------|
|                                                     |        |                           | 1600013501                                        | KES 632.50 DR            |
| Account *                                           | ¥      |                           |                                                   | View All Accounts >      |
| Available Balance                                   | -      |                           | ★ Favorites                                       |                          |
|                                                     |        |                           |                                                   | View All Favorites >     |
|                                                     |        |                           | න Activity History                                |                          |
| iTAX Details                                        |        |                           | User has logged in                                | 18-06-2020 08:57:41      |
|                                                     |        |                           | User has logged out because of<br>session timeout | 18-06-2020 08:57:39      |
| Service Name *                                      | v      |                           | User has logged out because of<br>session timeout | 17-06-2020 10:27:13      |
| Service Provider Name *                             |        |                           | Vie                                               | w All Activity History > |
|                                                     | Ŧ      |                           |                                                   |                          |
| E-Slip Number *                                     |        | Tax Payers Name           |                                                   |                          |
|                                                     | Verify |                           |                                                   |                          |
| Gindly verify the E-slip Number in order to proceed |        |                           |                                                   |                          |
| Amount*                                             |        | Currency                  |                                                   |                          |
|                                                     |        |                           |                                                   |                          |
| Amount in From Account Currency                     |        | Exchange Rate as of Today |                                                   |                          |
|                                                     |        |                           |                                                   |                          |
| Comments                                            |        |                           |                                                   |                          |
|                                                     |        |                           |                                                   |                          |

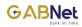

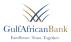

## A confirmation of the pending transaction will be populated.

|          | ricanBank<br>Trus. Tusciler. |                        |                 |                   | ungod1<br>hn doe investmer | ≡ 🖻                |
|----------|------------------------------|------------------------|-----------------|-------------------|----------------------------|--------------------|
| номе     | ACCOUNT MANAGEMENT           | TRANSFERS AND PAYMENTS | CASH MANAGEMENT | CARDS AND CHEQUES | TRADE FINANCE              | OTHER SERVIC       |
| Authe    | entication                   |                        |                 | GD Acco           | unts                       |                    |
| PIN      |                              |                        |                 | 10000000          | 001                        | KES 891,715.00 (   |
|          |                              | 00700                  |                 | 10000000          | 001                        | KES 5,000.00 0     |
| SMS/Eme  | il otp                       |                        |                 | 10000000          | 001                        | KES 0.00 0         |
|          |                              |                        |                 |                   |                            | View All Accounts  |
| Resend 0 | тр                           |                        |                 | # Fevor           | ites                       |                    |
| Submit   | Beck Cencel                  |                        |                 | 10000000          | 001                        | Jonathan Doe       |
|          |                              |                        |                 | 10000000          | 001                        | Jonathan Doe       |
|          |                              |                        |                 | 10000000          | 001                        | Jonathan Doe       |
|          |                              |                        |                 |                   |                            | View All Fevorites |

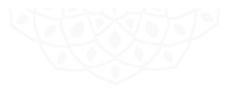

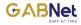

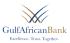

### V. Payments

| ulfAfricanBank<br>Enrelevec, Toux, Tourstere |             |                   |                 |           |          | ungod1<br>In doe investme | ≡ 🖑 🕁<br>nts ltd     |
|----------------------------------------------|-------------|-------------------|-----------------|-----------|----------|---------------------------|----------------------|
| HOME ACCOUNT MANAGEMENT                      | TRANSFERS / | NO PAYMENTS       | CASH MANAGEMENT | CARDS AND | HEQUES   | TRADE FINANCE             | OTHER SERVICES       |
| Pay to Favorite                              |             |                   |                 |           | CD Accou | ints                      |                      |
| Account"                                     |             | Payee's Name*     |                 |           | 1000000  | 00001                     | KES 891,715.00 CR    |
|                                              | v           |                   |                 | *         | 1000000  | 00001                     | KES 5,000.00 CR      |
| Available Balance                            |             | Favorite Payer Na | me*             |           | 1000000  | 00001                     | KES 0.00 CR          |
|                                              |             |                   |                 | *         |          |                           | View All Accounts >  |
|                                              |             |                   |                 |           | 🖈 Fevori | ites                      |                      |
| Effective Date                               |             | Amount*           |                 |           | 1000000  | 00001                     | Jonathan Doe         |
| 05/12/2019                                   |             |                   |                 |           | 1000000  | 00001                     | Jonathan Doe         |
| Currency*                                    |             | Fees              |                 |           | 1000000  | 00001                     | Jonathan Doe         |
| KES                                          | *           |                   |                 |           |          |                           | View All Favorites 2 |

- You will input the account to debit.
- Input Payee's Name i.e. Credit card Payment.
- You will enter Favorite Payers Name i.e. Credit Card 16 digit card number, enter amount and submit.
- A PIN tab will populate where you will input their four digit PIN and there after an OTP will be sent to your Phone number and you will input to complete the transaction.
- A confirmation of the pending transaction will be populate.

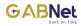

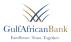

Once you create the request the transaction it goes to the approver and the approval matrix applies from this point.

| HOME ACCOUNT MANAGEMENT | TRANSFERS AND PAYMENTS | CASH MANAGEMENT |              | nvestments ltd<br>FINANCE OTHER SERV |
|-------------------------|------------------------|-----------------|--------------|--------------------------------------|
| Authentication          |                        |                 | (E) Accounts |                                      |
| PIN                     |                        |                 | 10000000001  | KES 291,715.00                       |
|                         | 62793                  |                 | 10000000001  | KES 5,000.00                         |
| SMS/Email OTP           |                        |                 | 10000000001  | KES 0.0                              |
|                         |                        |                 |              | View All Account                     |
| Reserved OTP            |                        |                 | * Fevorites  |                                      |
| Submit Back Cancel      |                        |                 | 10000000001  | Jonathan Doe                         |
|                         |                        |                 | 10000000001  | Jonathan Doe                         |
|                         |                        |                 | 10000000001  | Jonathan Doe                         |
|                         |                        |                 |              |                                      |

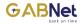

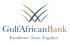

## **Bulk Payments**

Create and prepare the Excel File in the format as shown in the excel image.

|   | А            | В            | С      | D        | E         | F           | G              | Н                        |
|---|--------------|--------------|--------|----------|-----------|-------------|----------------|--------------------------|
| 1 | From Account | To Account   | Amount | Currency | Bank Code | Branch Code | Employee Name  | Comments                 |
| 2 | 10000000001  | 100000000001 | 1000   | KES      | 72        | 2           | NAME OTHER DOE | Payroll 2 - October 2019 |
| 3 | 10000000001  | 100000000001 | 1500   | KES      | 72        | 2           | NAME OTHER DOE | Payroll 2 - October 2019 |
| 4 | 100000000001 | 100000000001 | 3000   | KES      | 19        | 10          | NAME OTHER DOE | Payroll 2 - October 2019 |
| 5 |              |              |        |          |           |             |                |                          |
| 6 |              |              |        |          |           |             |                |                          |

- Ensure the file is in Text format and save in as .xls or .xlsx
- Upload the Salary file.
- Confirm the transaction.
- A PIN tab will populate where the customer will input their four digit pin and there after an OTP
- uill be sent to their Phone number and they input to complete the transaction.

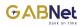

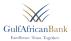

## A confirmation of the pending transaction will be populated.

| File Upload  File Upload  File |                                                          |
|----------------------------------------------------------------------------------------------------|----------------------------------------------------------|
| All All                                                                                                    |                                                          |
| Choose Sile     No file shawes       Upter     Reset       Bulk Payment Reports       Date From     Date To       Status       All                                                                                                    |                                                          |
| Ugdeed Revet<br>Bulk Payment Reports<br>Date From Date To Status<br>All                                                                                                    |                                                          |
| Bulk Payment Reports Dete From Dete To Status All                                                                                                    | ]•]                                                      |
| Date To Status                                                                                                    | ]•]                                                      |
| Date To Status                                                                                                    | *]                                                       |
| AE                                                                                                    | •                                                        |
| AE                                                                                                    | *                                                        |
|                                                                                                    | · · · · ·                                                |
|                                                                                                    |                                                          |
| lequest Number File Name                                                                                                    |                                                          |
|                                                                                                    |                                                          |
|                                                                                                    |                                                          |
| Filme                                                                                                    |                                                          |
| Request Number v Effective Dete Dete Submitted Total number of records Total Amount Status Download                                                                                                    |                                                          |
| 225 26/11/2010 220 077102.0 Feiled N/A                                                                                                    | Download View Details                                    |
| 509 19/11/2019 5 507750.0 Partially Failed N/A                                                                                                    |                                                          |
|                                                                                                    | N/A View Details                                         |
| 505 18/11/2019 5 507720.0 Partially Failed N/A                                                                                                    | N/A View Details<br>N/A View Details                     |
|                                                                                                    | N/A View Details<br>N/A View Details<br>N/A View Details |

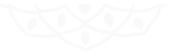

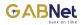

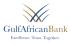

Once you create the request the transaction goes to the approver and the approval matrix applies from this point as described in the approver processes.

|        | ricanBank<br>Trus. Tusetter. |                        |                 |                   | ingod1<br>n doe investmer | ≡ 🖉 ot               |
|--------|------------------------------|------------------------|-----------------|-------------------|---------------------------|----------------------|
| DME    | ACCOUNT MANAGEMENT           | TRANSFERS AND PAYMENTS | CASH MANAGEMENT | CARDS AND CHEQUES | TRADE FINANCE             | OTHER SERVICES       |
| uth    | entication                   |                        |                 | GD Accou          | ote                       |                      |
|        |                              |                        |                 | 1000000           |                           | KES 895,715.00 CR    |
| PIN    |                              | 02933                  |                 | 1000000           | 0001                      | KES 5,000.00 CR      |
| SMS/Em | ail otp                      |                        |                 | 1000000           | 0001                      | KES 0.00 CR          |
|        |                              |                        |                 |                   |                           | View All Accounts >  |
| Resend | OTP                          |                        |                 | 📌 Favori          | tes                       |                      |
| Submit | Back Cancel                  |                        |                 | 10000000          | 0001                      | Jonathan Doe         |
|        |                              |                        |                 | 1000000           | 0001                      | Jonathan Doe         |
|        |                              |                        |                 | 1000000           | 0001                      | Jonathan Doe         |
|        |                              |                        |                 |                   |                           | View All Fevorites > |

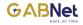

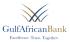

# **Bulk Reports**

- This is a report of all bulk processes and their status
- You can view details and download the processed file for either review or filling.
- You can spool the report either by date of uploading or via reference number (request number) or by status i.e. pending, approved or rejected e.t.c.

| HOME ACCOUN                         | IT MANAGEMENT  | TRANSFERS AND P | AYMENTS CASH MANAG      | SEMENT CARD | S AND CHEQUES       | TRADE FINANCE | OTHER SERVICES |
|-------------------------------------|----------------|-----------------|-------------------------|-------------|---------------------|---------------|----------------|
| File Upload                         |                |                 |                         |             |                     |               |                |
| File Upload*<br>Choose file No file | chosen         |                 |                         |             |                     |               |                |
| Upload Reset                        | l.             |                 |                         |             |                     |               |                |
| Bulk Payme                          | nt Reports     |                 |                         |             |                     |               |                |
| Date From                           |                | Date            | ето                     |             | Status              |               |                |
|                                     |                |                 |                         |             | AIL                 |               | -              |
| Request Number                      |                | File            | Name                    |             |                     |               |                |
| Filter<br>Request Number V          | Effective Date | Date Submitted  | Total number of records | TotalAmount | Status              | Download      | View Details   |
| 9225                                |                | 20/11/2010      | 229                     | 977102.0    | Failed              | N/A           | View Deteila   |
| 509                                 |                | 19/11/2019      | 5                       | \$07780.0   | Partially Failed    | N/A           | View Details   |
| 200                                 |                | 10/11/2010      | 5                       | \$07780.0   | Partially Failed    | N/A           | View Deteila   |
| 507                                 |                | 10/11/2010      | 5                       | 0.0088      | Processed           | N/A           | View Details   |
|                                     |                | 10/11/2010      | 5                       | \$07720.0   | Pending for approve | L Download    |                |
| 500                                 |                |                 |                         |             |                     |               |                |
| 505                                 |                | 19/11/2019      | 5                       | \$07720.0   | Pending for approva | Download      | -              |

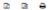

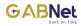

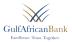

# 1.3 Cash Management

Under cash management you will be able to;

- i Make standing orders
- ii Manage cash flow summary

| HOME ACCOL            | NT MANAGEMENT TRAN              | ISFERS AND PAYMENTS  | CASH MA  | NAGEMENT         | CARDS AND CHEQUES | TRADE FINANCE | OTHER SERVICE        |
|-----------------------|---------------------------------|----------------------|----------|------------------|-------------------|---------------|----------------------|
| Welcome K             | irungod1                        |                      | Stending |                  |                   |               |                      |
| vercome n             | nungour                         |                      | Cash Flo | w Summery        | GD Aco            | ounts         |                      |
| hur Lette Locia To Gà | Wes On Thursday, 05 Dec 2019 at | caretise PM          |          |                  | 1000000           | 00001         | KES 091,715.00 CR    |
|                       |                                 |                      |          |                  | 1000000           | 00001         | KES 5,000.00 CR      |
| Assets                |                                 |                      |          |                  | 1000000           | 00001         | KES 0.00 CR          |
| Current/Saving A      | ccounts                         |                      |          |                  |                   |               | View All Accounts >  |
| Account No            | Account Name                    | Account Type         | Currency | Available Balanc |                   |               |                      |
| 0500141101            | JOHN DOE INVESTMENTS            | Curr Acct -Biashara  | KES 📰    | 891,715.00       | CR Revo           | vrites        |                      |
| 0500141108            | Biashara 2                      | Curr Acct -Biashara  | KES 📷    | 0.00             | 1000000           | 00001         | Jonathan Doe         |
| 0500141102            | JOHN DOE INVESTMENTS            | Kuze Sevings Account | KES 📷    | 5,000.00         | CR 1000000        | 20001         |                      |
| 0500141105            | JOHN DOE INVESTMENTS            | Kuze Sevings Account | KES E    | 0.00             |                   |               | Jonathan Doe         |
| 0500141105            | MANMWASS                        | Kuze Sevings Account | KES 📷    | 0.00             | 1000000           | 00001         | Jonathan Doe         |
| 0500141104            | JOHN DOE INVESTMENTS            | Current Acct-Tijere  | USD 💻    | 94,400.00        | CR                |               | View All Enverines 2 |

| D | - | 0 |  |
|---|---|---|--|

| Fixed Deposit A | ccount       |               |          |                   |
|-----------------|--------------|---------------|----------|-------------------|
| Account No      | Account Name | Account Type  | Currency | Available Balance |
|                 |              | No Data Found |          |                   |

| 3 Activity History                                |                     |
|---------------------------------------------------|---------------------|
| User has logged in                                | 05-12-2019 19:04:17 |
| User has logged out because of<br>session timeout | 05-12-2019 19:04:17 |
| User has logged out because of assaion timeout    | 05-12-2019 18:47:11 |

View All Activity History 2

#### Liabilities

Financing Accounts Deal Account No Financing Type Currency Outstanding Balance Account Name Number

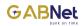

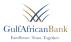

# **1.4 Cheques**

Under cheques, you will be able to;

- I. Cheque Deposit Status.
- II. Cheque book Status Report.
- III. New Cheque book Request.

| HOME ACCO             | UNT MANAGEMENT TRAN                | ISFERS AND PAYMENTS  | CASH M   | NAGEMENT        | CARDS AN | D CHEQUES | TRADE FINANCE | OTHER SERVICE      |
|-----------------------|------------------------------------|----------------------|----------|-----------------|----------|-----------|---------------|--------------------|
| Welcome ł             | (irungod1                          |                      | Standin  |                 |          |           |               |                    |
| velcomer              | lingour                            |                      | Cash Flo | w Summery       |          | GEI Accor | unts          |                    |
| (                     | AB Was On Thursday, 05 Dec 2019 at | Carlos Did           |          |                 |          | 10000000  | 0001          | KES 091,715.00 C   |
| iour cast cogin io or |                                    | 00.41.50 FM          |          |                 |          | 10000000  | 0001          | KES 5,000.00 C     |
| Assets                |                                    |                      |          |                 |          | 10000000  | 0001          | KES 0.00 CF        |
| Current/Saving        | Accounts                           |                      |          |                 |          |           |               | View All Accounts  |
| Account No            | Account Name                       | Account Type         | Currency | Available Balan |          |           |               |                    |
| 0500141101            | JOHN DOE INVESTMENTS               | Curr Acct -Biashara  | KES E    | 891,715.00      | CR       | * Favor   | itea          |                    |
| 0500141100            | Biashare 2                         | Curr Acet -Biashara  | KES 🔛    | 0.00            |          | 10000000  | 0001          | Jonathan Doe       |
| 0500141102            | JOHN DOE INVESTMENTS               | Kuze Sevings Account | KES 📰    | 5,000.00        | CR       | 100000000 |               | Jonathan Doe       |
| 0500141105            | JOHN DOE INVESTMENTS               | Kuze Sevings Account | KES 💼    | 0.00            |          | 10000000  |               | Jonathan Doe       |
| 0500141105            | MANMWASS                           | Kuze Sevings Account | KES 📷    | 0.00            |          | 10000000  | 0001          | Jonathan Doe       |
| 0500141104            | JOHN DOE INVESTMENTS               | Current Acct-Tijere  | USD 🔜    | 94,400.00       | CR       |           |               | View All Favorites |
|                       |                                    |                      |          |                 |          |           |               |                    |
|                       |                                    |                      |          |                 | R A      | '9 Activi | ty History    |                    |
|                       |                                    |                      |          | 10              | 8 8      | User heal | and in        | 05-12-2019 19:04:1 |

| Account No | Account Name | Account Type | Currency | Available Balance |
|------------|--------------|--------------|----------|-------------------|

| 9 19:04:17 |
|------------|
|            |
| 9 19:04:17 |
| 9 18:47:11 |
|            |

#### Liabilities

Financing Accounts Financing Type Currency Outstanding Balance Deal Account No Account Name Number

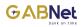

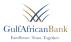

# I. Cheque Deposit Status.

|                                       |                          |                                | CARDS AND CHEQUES |               |                    |
|---------------------------------------|--------------------------|--------------------------------|-------------------|---------------|--------------------|
| Cheque Deposit Status                 |                          |                                | <b>60</b> Ao      | counts        |                    |
| Search Type:                          | Cheque Related           |                                | 1000000           | 100001        | KES 091,715.00 0   |
|                                       | v Cheque Related         |                                | * 1000000         | 100001        | KES 5,000.00 0     |
| From :                                | To:                      |                                | 1000000           | 100001        | KES 0.00 C         |
|                                       |                          |                                |                   |               | View All Accounts  |
| Accounts Numbers:                     | Status:                  |                                | 🖈 Fav             | orites        |                    |
|                                       | *                        |                                | * 1000000         | 100001 J      | onathan Doe        |
| Cheque Number:                        | Cheque Transac           | tion Type:                     | 1000000           | ر 100001      | onathan Doe        |
|                                       |                          |                                | * 1000000         | J00001 J      | onathan Doe        |
| Amount:                               |                          |                                |                   |               | View All Fevorites |
|                                       |                          |                                | Det               | ivity History |                    |
| Filter                                |                          |                                | - Unit            | ing makery    |                    |
| Value Date V Trade Date Cheque Number | Benk Account No Amount C | Surrency Status Transaction De | cription          |               |                    |
|                                       | Name                     | Туре                           |                   |               |                    |
|                                       | No Data Found            |                                |                   |               |                    |
| Total<br>Amount                       |                          |                                |                   |               |                    |

- You will input search type i.e. by trade date or value date.
- You will input the account number you wish to check and filter.

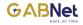

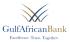

## **Cheque book Status Report.**

- You will click on the cheque book status report
- The system will auto generate all cheque books that have been requested.

## II. New Cheque Book Request.

| HOME ACCOUNT MANAGEMENT | TRANSFERS AND PAYMENTS | CASH MANAGEMENT       | CARDS AND CHEQUES | TRADE FINANCE OTHER SERVICES |
|-------------------------|------------------------|-----------------------|-------------------|------------------------------|
| New Chequebook Reque    | et                     |                       |                   |                              |
| tew chequebook keque    | 50                     |                       | GD Accou          | nts                          |
| ccount Number*          | Number Of Cher         | suebooks*             | 100000000         | 01 KES 895,715.00 CR         |
|                         | *                      |                       | 100000000         | 01 KES 5,000.00 CR           |
| hequebook Type"         | Number of Leav         | •1                    | 100000000         | 01 KES 0.00 CR               |
| nequebook type          | v l                    |                       |                   | View All Accounts >          |
|                         |                        |                       |                   |                              |
| elivery Date            |                        |                       | ★ Fevori          |                              |
|                         |                        |                       | 100000000         |                              |
| estination Branch"      |                        |                       | 100000000         | Sonathan Soc                 |
|                         | *                      |                       | 100000000         | 01 Jonathan Doe              |
| elivery Branch*         |                        |                       |                   | View All Fevorites >         |
|                         | *                      |                       | D Activit         | v History                    |
| rom Number              | To Number              |                       |                   | ,                            |
|                         |                        |                       |                   |                              |
|                         | Last leaf No. i        | n the last chequebook |                   |                              |
|                         |                        |                       |                   |                              |
|                         |                        |                       |                   |                              |
| SUBMIT Charges Reset    |                        |                       |                   |                              |

- You will choose the account number you wish to request the cheque book for.
- You will choose the number of leaves you wish to apply for.
- Choose the delivery branch for the cheque book (Domicile branch)
- You will submit your request.

A PIN tab will populate where you will input your four digit PIN and there after an OTP will be sent to your Phone number and you will input to complete the transaction.

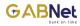

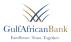

- A confirmation of the pending transaction will be populated.
- Once you create the request the transaction it goes to the approver and the approval matrix applies from this point as described in the approver processes.

| ulfAfrican<br>teretence, True, To |                 |                        | Kirungod1 $\equiv b$ John doe investments ltd |                   |               |                      |
|-----------------------------------|-----------------|------------------------|-----------------------------------------------|-------------------|---------------|----------------------|
| HOME ACC                          | OUNT MANAGEMENT | TRANSFERS AND PAYMENTS | CASH MANAGEMENT                               | CARDS AND CHEQUES | TRADE FINANCE | OTHER SERVICES       |
| uthentic                          | ation           |                        |                                               | GE Acco           | unts          |                      |
| N                                 |                 |                        |                                               | 1000000           |               | KES 891,715.00 CR    |
|                                   |                 | 00900                  |                                               | 1000000           | 00001         | KES 5,000.00 CR      |
| IS/Email OTP                      |                 |                        |                                               | 1000000           | 00001         | KES 0.00 CR          |
|                                   |                 |                        |                                               |                   |               | View All Accounts >  |
| Resend OTP                        |                 |                        |                                               | ★ Favor           | ites          |                      |
| Submit Ber                        | ck Cancel       |                        |                                               | 1000000           | 00001         | Jonathan Doe         |
|                                   |                 |                        |                                               | 1000000           | 00001         | Jonathan Doe         |
|                                   |                 |                        |                                               | 1000000           | 00001         | Jonathan Doe         |
|                                   |                 |                        |                                               |                   |               | View All Fevorites > |

3 Activity History

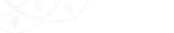

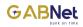

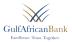

# **1.5 Other Services**

- Under Other Services, you will be able to;
- View Exchange rates

| oday's | s exchange rat | es          |             |              |             |                   |
|--------|----------------|-------------|-------------|--------------|-------------|-------------------|
| -      | 0              |             |             |              | GD Accounts |                   |
| umency | Market Date    | Nerket Time | Buying Rate | Selling Rate | 1000000001  | KES 291,715.00 C  |
| KWD 🗖  | 14/05/2007     | 10:29:54    | 0.00        | 0.00         | 10000000001 | KES 5,000.00 C    |
| IDR 💻  | 14/05/2007     | 10:29:54    | 0.00        | 0.00         | 10000000001 | KES 0.00 C        |
| SGD == | 14/05/2007     | 10129154    | 0.00        | 0.08         |             | 72 722            |
| EGP 🞞  | 14/05/2007     | 10:29:54    | 0.54        | 0.55         |             | View All Accounts |
| QAR I  | 14/05/2007     | 10:29:54    | 0.49        | 0.50         | * Favorites |                   |
| 1Q0 🚍  | 14/05/2007     | 10:29:54    | 0.62        | o.es         |             |                   |
| JPY 🌒  | 51/10/2010     | 10147110    | 0.94        | 1.20         | 10000000001 | Jonathan Doe      |
| INR 重  | 51/10/2019     | 10147119    | 1.55        | 1.50         | 10000000001 | Jonathan Doe      |
| ZAR 🜆  | 51/10/2019     | 10(47)10    | 0.41        | 7.07         | 10000000001 | Jonathan Doe      |
| CNY M  | 51/10/2010     | 10:47:10    | 15.05       | 10.12        |             |                   |

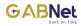

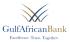

## **1.6 Messages**

- This is the official mode of communication where you communicate to the bank
- Messages are mapped to call center who will escalate the different communication to the relevant units that are involved.
- The Contact center acts as the liaison to all communication between the bank and you

| Mess          | Accounts     |                               |                     |               |                    |
|---------------|--------------|-------------------------------|---------------------|---------------|--------------------|
| Inbox         | Sent Items   |                               |                     |               | 1300071401         |
|               |              |                               |                     |               |                    |
| Hessages<br># | Message Type | Subject                       | Date ~              | Delete Status | D Activity History |
| 1             | Customer     | Activate Customer             | 10-03-2020 11:12:04 | Delete 🔤      | PIN changed        |
| 2             | Customer     | Password/Pin Delivery         | 10-03-2020 10:07:43 | Delete 🔤      | - In changes       |
| 3             | Customer     | Password/Pin Delivery         | 10-03-2020 10:07:34 | Delete 🔤      | Password changed   |
| 4             | Customer     | Password/Pin Delivery         | 03-02-2020 17:28:48 | Delete 🔤      | User has logged in |
| 5             | Customer     | Activate Customer             | 03-02-2020 17:28:35 | Delete 🔤      |                    |
| 6             | Customer     | Internal Beneficiary Addition | 06-12-2019 10:35:47 | Delete 🔤      |                    |
| 7             | Customer     | Activate Customer             | 06-12-2019 09:15:32 | Delete 🔤      |                    |
| 8             | Customer     | Activate Customer             | 05-12-2019 14:28:53 | Delete 🔤      |                    |
| 9             | Customer     | Password/Pin Delivery         | 05-12-2019 14:28:45 | Delete 🔤      |                    |
| 10            | Customer     | Password/Pin Delivery         | 05-12-2019 14:27:38 | Delete 🔤      |                    |
|               |              |                               |                     |               |                    |

| 0 11:14:08 |
|------------|
| 0 11:14:08 |
| 0 11:12:50 |
|            |

View All Activity History >

KES 26,035.85 CR

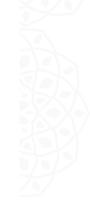

New message

Delete All Messages

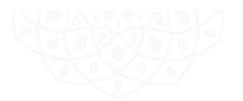

🗴 🖓 🖨 1/3 > »

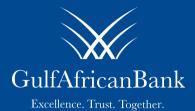

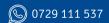

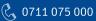

🛛 🖏 0711 075 000 🛛 🔯 customercare@gab.co.ke

Gulf African Bank is Regulated by the Central Bank of Kenya